# **Wie funktioniert KOMB** eigentlich?

Erste Schritte zum Ausprobieren der App

## **Schritt 1: Account anlegen**

### **Wichtig:**

Der Admin-Account ist nur für die Verwaltung von Accounts und zur Einsicht in Lösungen gedacht. Im Admin-Modus kann man nicht selbst Aufgaben lösen oder erstellen, deswegen muss auch als Lehrkraft zunächst ein normaler Account angelegt werden. In Kombi wird nicht zwischen Lehrkraftund Schüler\*innen-Accounts unterschieden.

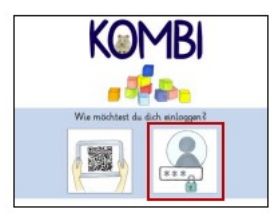

1. Klicke im Start-Menü auf den rechten Button.

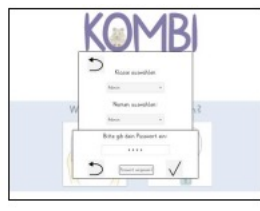

2. Gib das Passwort 1234 ein.

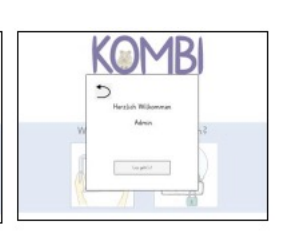

3. Du bist als Admin eingeloggt und kannst loslegen.

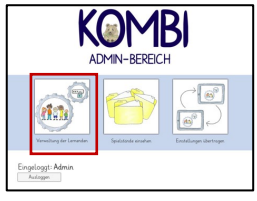

4. Klicke auf Verwaltung der Lernenden'.

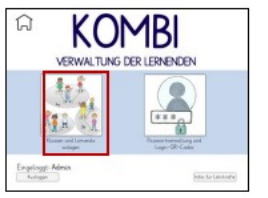

5. Klicke auf , Klassen 6. Bisher gibt es nur die 7. Gib einen Namen für und Lernende anlegen'

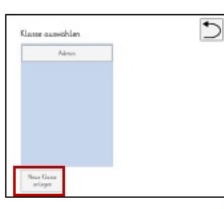

Klasse Admin. Klicke deswegen auf , Neue Klasse anlegen'.

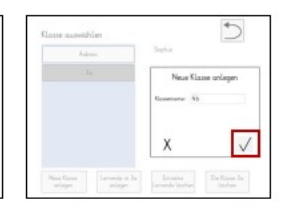

deine Klasse ein und bestätige ihn.

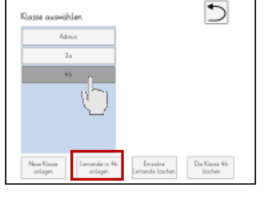

Klasse durch antippen

[Klassenname] anlegen'

aus. Klicke dann auf

,Lernende in

hinzufügen'.

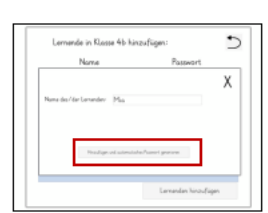

8. Wähle links deine 9. Klicke auf , Lernende 10. Gib einen Namen ein 11. Der angelegte Name und klicke auf Hinzufügen und generieren'.

wird dir mit Passwort angezeigt. automatisches Passwort Notiere dir das Passwort. Klicke zweimal auf den Pfeil zurück. **Logge den Admin aus.**

Das automatisch generierte Passwort kann später selbstverständlich geändert werden. Wie das geht, wird im Admin-Handbuch erklärt, steht aber für ein erstes Ausprobieren der App nicht im Fokus.

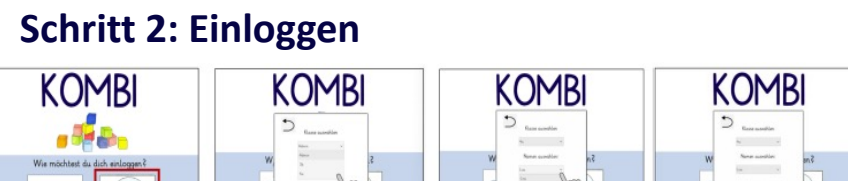

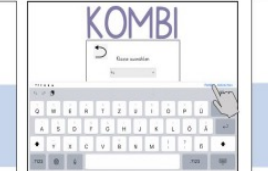

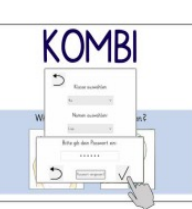

1. Klicke im Start-Menü auf den rechten Button.

翾

2. Wähle deine Klasse aus.

3. Wähle deinen Namen aus.

4. Gib dein Passwort ein.

5. Bestätige dein Passwort.

## **Schritt 3: Lösungsprozess ausprobieren**

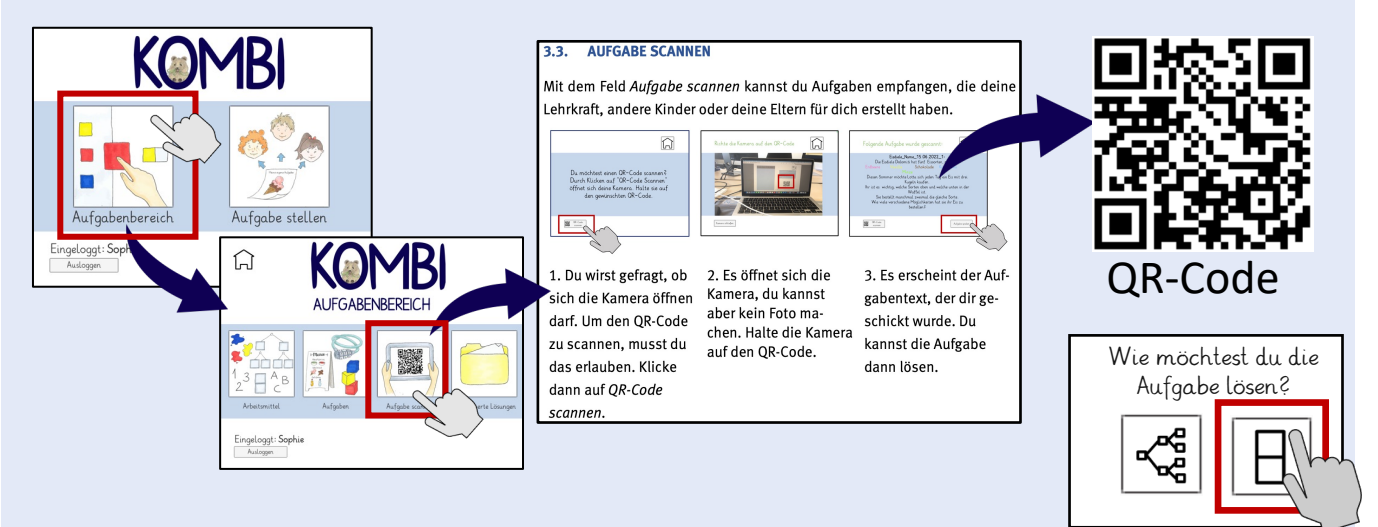

#### **Tipps für den Lösungsprozess**

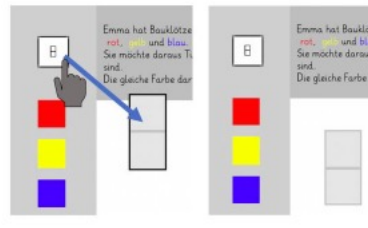

1. Ziehe einen Platzhalter auf die Arbeitsfläche.

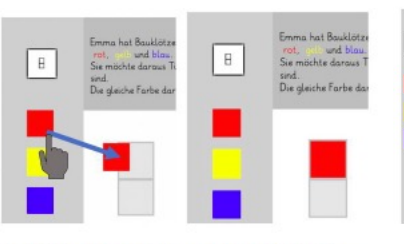

2. Ziehe eine Farbe, eine Zahl oder einen Buchstaben in den Platzhalter.

3. Wenn du einen Platzhalter noch mal verschieben möchtest, tippe ihr so lange an, bis der Rand schwarz wird. Du kannst ihn dann bewegen.

Wenn du schon weißt, dass du mehrere Kombinationen finden wirst, kannst du direkt mehrere Platzhalter auf einmal auf die Arbeitsfläche ziehen.

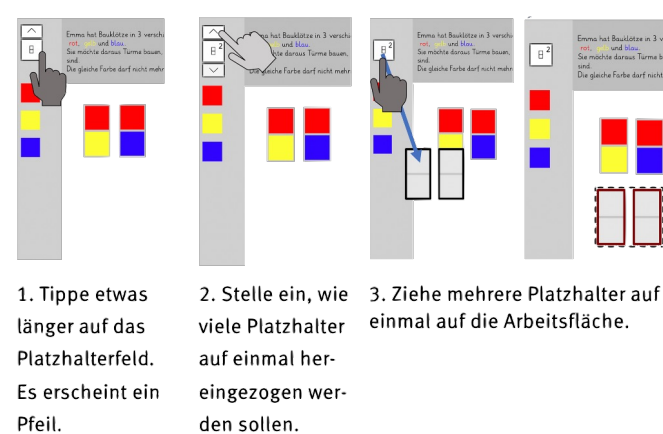

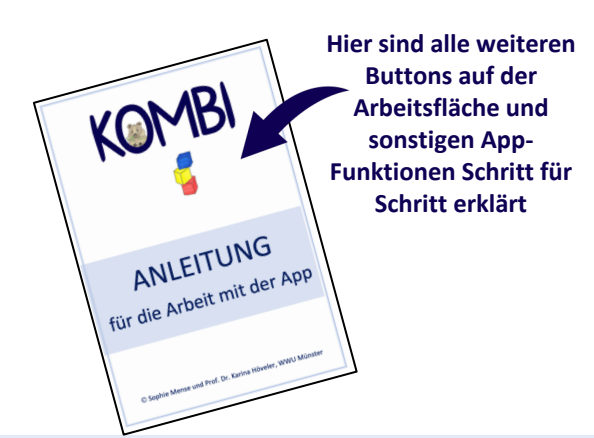